WORLD-LEADING DISCOVERIES AT A CRITICAL TIME

### OCEAN NETWORKS CANADA

### OCEANS 2.0 API PROGRAMMATIC ACCESS TO ONC DATA TRAINING SESSION

Ryan Ross | Aug 3, 2017

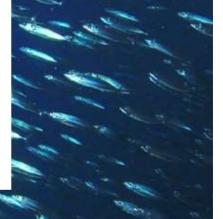

AN INITIATIVE OF OF Victoria

#### WORLD-LEADING DISCOVERIES AT A CRITICAL TIME

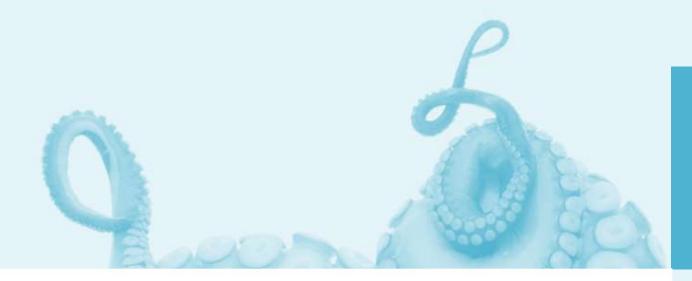

### OCEAN NETWORKS CANADA

Ocean Networks Canada enhances life on Earth by providing knowledge and leadership that deliver solutions for science, society, and industry.

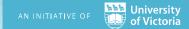

## ONC API

### Programmatic access to ONC's Data Archive

The Empower Project

The Web Services

- Discovery
- Data Delivery

The Client Libraries

- Python
- MATLAB
- R\*

The Documentation

- Samples
- Client libraries
- Use Cases

Demos

**Testing Plan** 

Road Ahead

## **ONC API** Empower Project Overview

- A Research Platform for User-Defined Oceanographic Data Products
- 2 Year project funded by CANARIE
- Two Phases

### API

Provide researchers with programmatic access to the Oceans 2.0 data products through a specially designed Application Programming Interface (API)

### Sandbox

Enable researchers to define, test, use and share processing code for user-defined data products in a custom-designed programming environment.

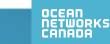

## **ONC API** API Phase Overview

User-Centred design approach

- 1) Identify existing and future users
- 2) Develop hypothesis based on domain knowledge and current usage
- 3) Develop questionnaires to validate hypothesis and elicit responses about:
  - a) Research focus
  - b) Data needs
  - c) Analysis needs
  - d) Analytical tools
  - e) Usage and performance expectations
  - f) Publishing needs
- 4) Perform interviews and capture responses
- 5) Analyze responses and organize into functional groups or clusters of requirements
- 6) Develop personas to characterize user goals and behaviours
- 7) Develop use cases to capture the functional needs and requirements of the personas
- 8) Develop user stories to inform the functional design
- 9) Build the API in an iterative cycle of sprints with user feedback and testing throughout

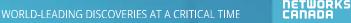

## **ONC API** API Phase Overview

Results

- 12 user interviews and questionnaires
- 14 existing and future users
- 4 Use Cases
  - Bird Studies Canada
  - Ouranos
  - Academic
  - ONC Internal
- 3 new personas
  - Lead Researcher
  - Scientific Modeller
  - Scientific Developer
- 54 User Stories
- 4 functional groups
  - Discovery
  - Filtering
  - Scripting
  - Internal Needs

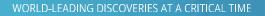

## **ONC API** Understanding the web services

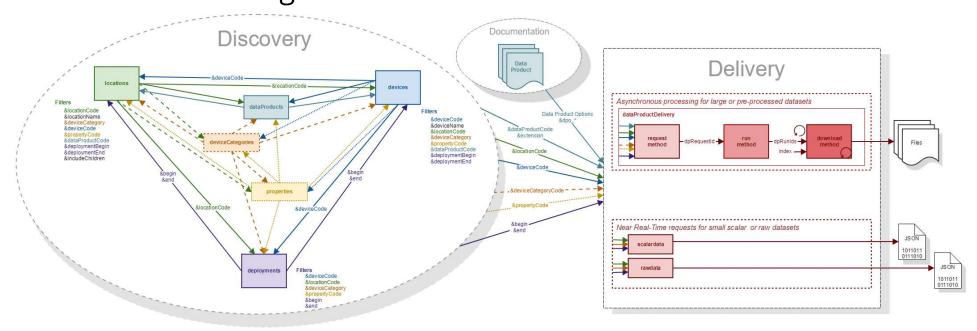

- Data Discovery
  - 6\* web services to help discover what data can be downloaded
    - Where is data available
    - What devices are available
    - What device categories are available
    - What properties are available
    - What data products are available
    - When are devices deployed
       \* deployments service in development

- Data Delivery (Download)
  - 1 web service to download data as customizable data product
    - Request a Data Product be created
    - Download the Data Product once complete
  - 2 web services for near real-time data access
    - Scalar data
    - Raw data

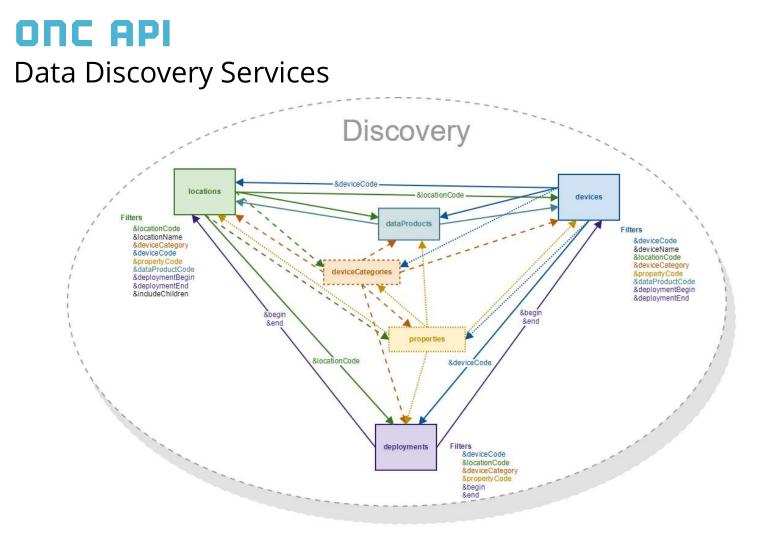

- 6 Services to Discover the codes needed for the Delivery services
- Common filtering and output allows for discovery of missing/unknown information

# **DATA Discovery Services**

### 6 Service Endpoints

- .../api/locations
  - ONC search tree nodes (aka, stations) that data can be downloaded from
  - Uniquely identified by locationCode.
     ie, BACME (Barkley Canyon / MidEast)

### .../api/devices

- Instruments that have one or more sensors that observe a property or phenomenon with a goal of producing an estimate of the value of a property
- Uniquely identified by deviceCode ie, CAM-TEMPO-MINI-2 (Tempo-Mini Colour Video AXIS Q1755 [Camera 2])

### .../api/deviceCategories

- Device Category grouping
- Uniquely identified by deviceCategoryCode ie, VIDEOCAM (Video Camera) DSC (Still Camera)

### .../api/properties

- Observable phenomenon (aka, variables)
- Common name given to sensor types (ie, oxygen, pressure, temperature, etc)
- Uniquely identified by propertyCode

### .../api/dataProducts

- Data Products available for download
- Uniquely identified by dataProductCode & extension
  - Ie, 3DCIS *(3D Camera Image Stitching)* & tar MP4V *(MP4 Video)* & mp4

### .../api/deployments \*

- Instrument deployments
- Uniquely identified by siteDeviceId
- Provides a relationship between locations and devices
- Each Site Device has a location code, device code, lat/long/depth and deployment date range.

le, ???

### \* currently under development

WORLD-LEADING DISCOVERIES AT A CRITICAL TIME

## **DATE API** Data Discovery Services

- Reductive Filtering
  - Additional filters can be added to the url to reduce the selection

## Example - return all locations that have a Video Camera deployed between two dates

http://data.oceannetworks.ca/api/locations?method=get

&token=x6ecb030-1835-1dc5-29nc-q58l7wjpl607 &deviceCategory=VIDEOCAM &deploymentBegin=2016-07-27T00:00:00.000Z &deploymentEnd=2016-08-01T23:59:59.999Z

• Returned as a JSON payload

[{"dataProductCode":"AD", "dataProductName":"Audio Data", "extension":"wav", "helpDocument":"https://wiki.oceannetworks.ca/display/DP/7"}]

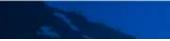

## **DATE API** Data Product Delivery

- Three step process using dataProductDelivery web service
  - 1. Request a data product using the **request** method
    - Include data product filters in URL
      - locationCode and deviceCategoryCode or locationCode, deviceCategoryCode and propertyCode or deviceCode or deviceCode and propertyCode
      - dataProductCode and extension
      - begin and end
      - Data Product Options vary with data product
    - Returns a RequestId
    - Returns run time and size estimates
      - Can be used for request verification
  - 2. Run the data product using the **run** method
    - Include RequestId in URL
    - Starts the data product generation process by adding it to the Task Queue
  - 3. Download the data product using the download method
    - Include RunId and index in URL
    - Informs on process status with messages in the payload HTTP status codes
    - Downloads file when process is complete
    - Requires same token as run request

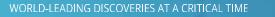

## **ONC API** Using the web services

- Via browser
  - Make a simple http request using a browser link to return information
- Via code
  - Any language that supports HTTP requests including:
    - Python \*
    - MatLab \*
    - R\*
    - JavaScript
    - C++
    - Java

\*Available ONC client libraries

- All requests require a user token
  - Create user at <a href="https://dmas.uvic.ca/Registration?service=http://dmas.uvic.ca/">https://dmas.uvic.ca/Registration?service=http://dmas.uvic.ca/</a>
  - Generate user token on 'Web Services API' tab at <u>http://dmas.uvic.ca/Profile</u>
  - Please use your own token
    - It allows us to better understand your data needs and inform you when changes or improvements are made to ONC web services

## **ONC API** Service requests in language of choice

### Python

### MATLAB

### R

## **ONC API** Client Libraries

Client libraries provide

- Quick, easy and consistent access to ONC data and resources
- In scientific programming language of choice
- With minimal lines of code

### Currently available

- 🗬 python 2.7+
- Matlab R2017a
  3.3+

https://wiki.oceannetworks.ca/display/O2A/Client+Libraries

WORLD-LEADING DISCOVERIES AT A CRITICAL TIME

ОСЕАГ

## **ONC API** Using the Client Libraries

- Python
  - Install package using pip
  - Add to library to script using from onc.onc import ONC
  - Create ONC object using onc = ONC("YOUR\_TOKEN") or onc = ONC("YOUR\_TOKEN", True, False, "c:/ONC/Data")
- MATLAB
  - Download Add-On Toolbox from ONC Wiki and install
  - Create ONC object using
    - o = ONC("YOUR\_TOKEN")
    - or
    - o = ONC("YOUR\_TOKEN",true,false,"c:/ONC/Data")
- R
  - Download package from ONC Wiki and install
  - Add library to script using library(onc)
  - Create ONC object using onc = new("onc",token="YOUR\_TOKEN") or
    - onc = new("onc",token="YOUR\_TOKEN",production=TRUE,showInfo=FALSE,outPath="c:/ONC/Data")

## **ONC API** Client Libraries – Single line of code

Download Time Series Scalar Data Product in CSV format for ADCP 2 MHZ at Barkley Canyon - Axis

### • Python

results = onc.orderDataProduct({'locationCode':'BACAX',

'deviceCategoryCode':'ADCP2MHZ', 'dataProductCode':'TSSD', 'extension':'csv', 'begin':'2016-07-27T00:00:00.000Z', 'end':'2016-08-01T00:00:00.000Z', 'dpo\_qualityControl':1,'dpo\_resample':'none', 'dpo\_dataGaps':0})

### MATLAB

results = o.orderDataProduct(struct('locationCode','BACAX',...

'deviceCategoryCode', 'ADCP2MHZ',...
'dataProductCode', 'TSSD',...
'extension', 'csv',...
'begin', '2016-07-27T00:00:00.000Z',...
'end', '2016-08-01T00:00:00.000Z',...
'dpo\_qualityControl',1, 'dpo\_resample', 'none', 'dpo\_dataGaps',0));

#### • R

results = onc.orderDataProduct(onc,list(locationCode="BACAX",

deviceCategoryCode="ADCP2MHZ", dataProductCode="TSSD", extension="csv", begin="2016-07-27T00:00:00.000Z", end="2016-08-01T00:00:00.000Z", dpo\_qualityControl=1, dpo\_resample="none", dpo\_dataGaps=0))

# **DOCUMENTATION**

- Guide
  - Overview of the
  - Requesting Data Products using the API
- API Reference
- Sample Code
- Client Libraries
- Use Cases

https://wiki.oceannetworks.ca/display/O2A/Oceans+2.0+API+Home

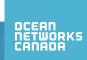

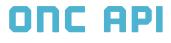

## Demo

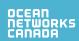

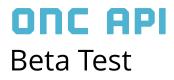

Track Testing Results at
 <u>https://internal.oceannetworks.ca/display/ONCData/1.4.2.3+User+Testing+Results</u>

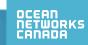

## **ONC API** Road Ahead

- Internal Testing July / Aug 2017
- External User Testing (Beta Program) Sept 2017
  - Webinar for all participants
- Issue Resolution Aug / Sept / Oct 2017
- Release Oct 31<sup>st</sup> 2017

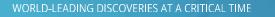

WORLD-LEADING DISCOVERIES AT A CRITICAL TIME

### OCEAN NETWORKS CANADA

### THANK YOU!

Ocean Networks Canada is funded by the Canada Foundation for Innovation, Government of Canada, University of Victoria, Government of British Columbia, CANARIE, and IBM Canada.

@ocean\_networks **f** OceanNetworksCanada visit: **oceannetworks.ca** 

AN INITIATIVE OF OF OF Victoria